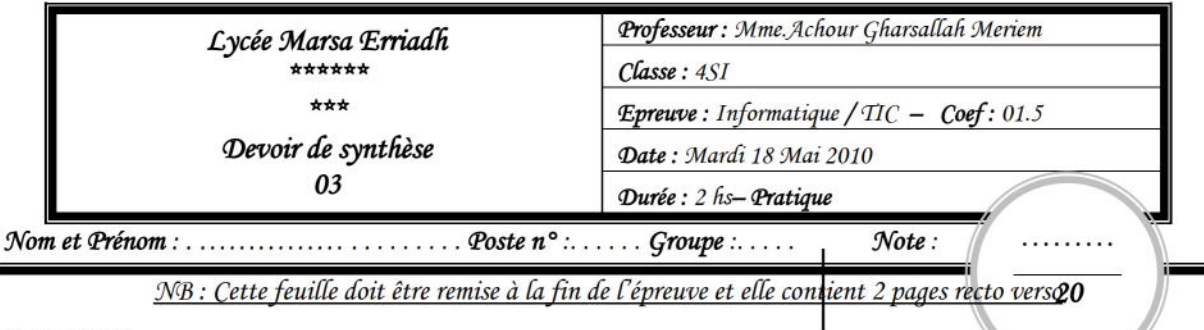

**Important** 

- 1) Dans le dossier c: leasyphp www, créer votre dossier de travail en le nommant 'SW<nomprénom>'' (exemple : si votre nom prénom est foulen elfouleni, le dossier sera nommé SW foulen elfouleni) où vous enregistrerez toutes les pages Web demandées.
- 2) Créer une base de données nommée "BD<nom-prénom>" (exemple : si votre nom prénom est foulen elfouleni, la base de données sera nommée BD foulen elfouleni)'.

Vérifier que votre dossier de travail est dans le dossier c: easyphp www et que le dossier relatif à la base de données est dans le dossier c: \easyphp\mysql\data

Le sujet consiste à développer un site web interne permettant l'automatisation des fiches des patients chez un docteur ainsi que la recherche des patients selon leurs adresses et leurs sexes (pour des statistiques).

## **Travail demandé**

1. Dans votre base de données **BD**<nom-prénom> créer la table « patient» dont la structure est la suivante :

Patient (code p, nom prénom, sexe, âge, tel, adresse, profession).

Le tableau ci-dessous indique les noms et les types des champs de la table « Patient»

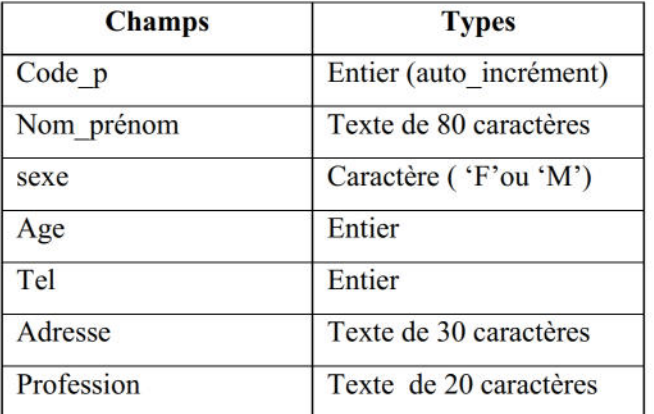

2. Créer avec un logiciel adéquat l'animation décrite dans la figure suivante :

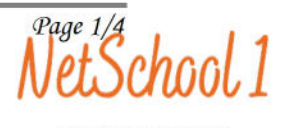

KNOWLEDGE

avec

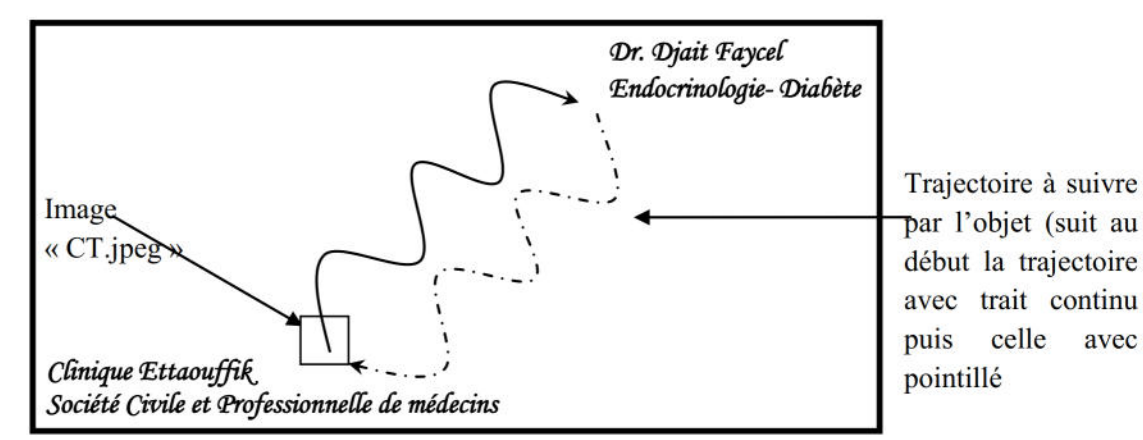

NB : l'image à importer se trouve sous le bureau.

Publier l'animation au format HTML sous le nom animation.html.

3. Créer une page « Accueil.html ».dont la structure est la suivante

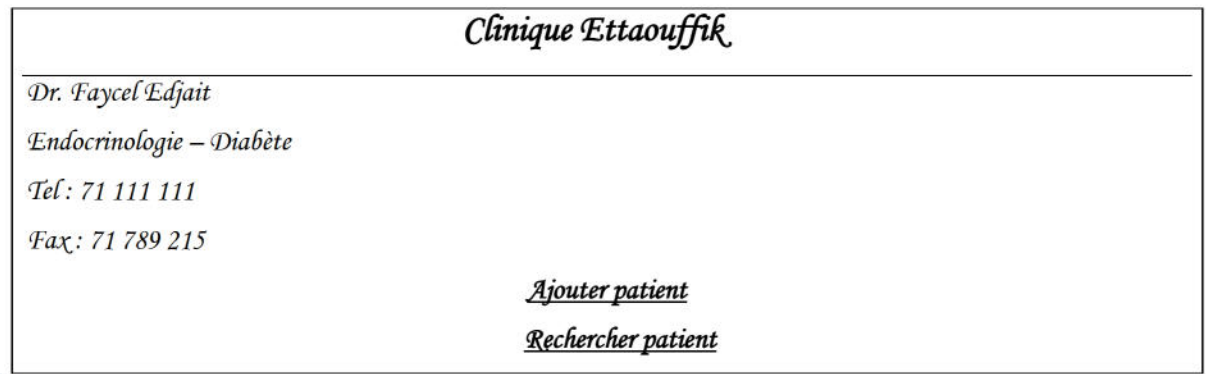

 $NB:$ 

- Ajouter patient : est un lien hypertexte permettant d'afficher la page « NP.html»  $\bullet$
- Rechercher patient : est un lien hypertexte permettant d'afficher la page « recherche.html».  $\bullet$
- 4. Créer la page « NP.html ».dont la forme est la suivante

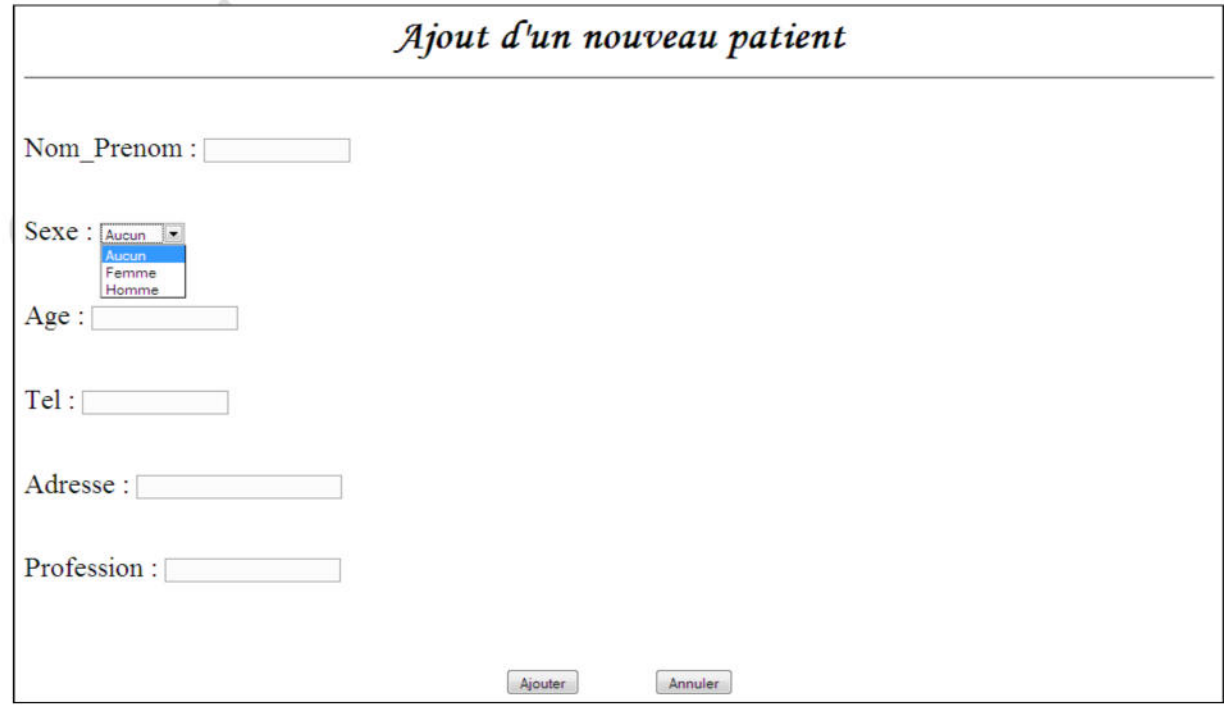

- Le clic sur le bouton « **Ajouter**», fait appel :
	- A la fonction **verif**() qui a pour rôle de vérifier le remplissage du formulaire en respectant les conditions suivantes :
		- Les zones textes : nom prénom, âge, tel, adresse, profession doivent être non vides.
		- L'âge doit être numérique et dans l'intervalle [1..99]
		- Le tel doit être numérique et contenant exactement 8 chiffres.
	- Le fichier « **Ajout.php**», si toutes ces conditions sont vérifiées, pour ajouter les informations de la fiche patient déjà crée dans la table « **patient** » (sachant que le choix du sexe masculin sera désigné par le caractère 'M' dans le champ sexe de la table et 'F' pour le sexe féminin) et dans cette page nous aurons un message "*Ajout valide* " ainsi que tous les champs saisi seront affiché, comme le montre l'exemple suivant :

## *AJOUT VALIDE*

![](_page_2_Picture_190.jpeg)

- Le clic sur le bouton « **Annuler**» permettre de remettre à vide tous les champs saisis.
- Tester le fonctionnement de votre script en ajoutant les 4 lignes suivantes à la table patient via la page « NP.html »

![](_page_2_Picture_191.jpeg)

**5.** Créer la page « Recherche.html ».dont la structure est la suivante

![](_page_2_Picture_192.jpeg)

Le clic sur le bouton « rechercher » fait appel à un fichier « search.php » permettant d'afficher les clients des candidats répondant au critère de la recherche fixés par la secrétaire. Le fichier sera illustré par l'exemple suivant :

La secrétaire à lancer une recherche sur les patientes résident à la Marsa, le fichier ajout affichera ceci:

![](_page_3_Picture_52.jpeg)

6. Créer la page « Index.html ».dont la structure est la suivante

![](_page_3_Figure_6.jpeg)

- Cadre 1 : Contient la page « Accueil.html » (les pages NP et Recherche seront affichées dans le cadre 2)
- Cadre 2 : Contient l'animation « Animation.html»

NB : Le style d'écriture, les couleurs de texte, les fonds des pages sont laissés au libre choix du candidat, toutefois ces opérations sont importantes dans l'évaluation du site.

## Grille d'évaluation

![](_page_3_Picture_53.jpeg)